# 從傳統EzVPN遷移至增強型EzVPN配置示例

## 目錄

簡介 必要條件 需求 採用元件 背景資訊 優勢 設定 網路圖表 配置摘要 集線器配置 分支1(增強型EzVPN)配置 分支2(傳統EzVPN)配置 驗證 中心到分支1通道 第1階段 第2階段 EIGRP 輻條1 第1階段 第2階段 EZVPN 路由 — EIGRP 中心到分支2通道 第1階段 第2階段 分支2 第1階段 第2階段 EZVPN 路由 — 靜態 疑難排解 集線器命令 分支命令 相關資訊

簡介

本文檔介紹如何配置Easy VPN(EzVPN)設定,其中,分支1使用增強的EzVPN連線到中心,而分支 2使用舊式EzVPN連線到同一中心。集線器配置為增強型EzVPN。 增強型EzVPN與傳統EzVPN的 區別在於前者使用動態虛擬通道介面(dVTI),而後者使用加密對映。思科dVTI是使用Cisco EzVPN的客戶可用於伺服器和遠端配置的方法。通道為每個EzVPN連線提供按需獨立的虛擬接入介 面。虛擬存取介面的組態會從虛擬模板組態克隆,虛擬模板組態包括IPsec組態和虛擬模板介面上設 定的任何Cisco IOS<sup>®</sup>軟體功能,例如QoS、NetFlow或存取控制清單(ACL)。

藉助IPsec dVTI和Cisco EzVPN,使用者可以為遠端訪問VPN提供高度安全的連線,這些連線可以 與Cisco AVVID(語音、影片和整合資料架構)相結合,通過IP網路提供融合的語音、影片和資料 。

## 必要條件

#### 需求

思科建議您瞭解[EzVPN。](/content/en/us/td/docs/ios-xml/ios/sec_conn_esyvpn/configuration/12-4t/sec-easy-vpn-12-4t-book/sec-easy-vpn-srvr.html#GUID-659599E8-13BA-4225-B2D6-69771EFEFD62)

### 採用元件

本檔案中的資訊是根據Cisco IOS版本15.4(2)T。

本文中的資訊是根據特定實驗室環境內的裝置所建立。文中使用到的所有裝置皆從已清除(預設 )的組態來啟動。如果您的網路正在作用,請確保您已瞭解任何指令可能造成的影響。

## 背景資訊

採用dVTI配置的Cisco EzVPN提供可路由介面,以選擇性地將流量傳送到不同的目的地,例如 EzVPN集中器、不同的站點對站點對等或網際網路。IPsec dVTI配置不需要IPsec會話到物理介面 的靜態對映。這樣可靈活地在任何實體介面上傳送和接收加密流量,例如在多路徑的情況下。流量 從通道介面轉送或轉送到通道介面時會進行加密。

流量會透過IP路由表轉送到通道介面或從通道介面轉送。路由在網際網路金鑰交換(IKE)模式配置期 間動態獲知,並插入指向dVTI的路由表中。動態IP路由可用於通過VPN傳播路由。與在本機 IPsec配置中使用帶加密對映的ACL相比,使用IP路由將流量轉發到加密可以簡化IPsec VPN配置。

在低於Cisco IOS版本12.4(2)T的版本中,在通道開啟/通道關閉過渡時,必須解析和應用在模式配置 期間推送的屬性。當這些屬性導致在介面上應用配置時,必須覆蓋現有配置。藉助dVTI支援功能 ,可將隧道啟動配置應用於單獨的介面,這樣在隧道啟動時可以更輕鬆地支援單獨的功能。應用於 進入通道的流量的功能(在加密之前)可以與應用於未通過通道的流量的功能(例如分割通道流量 和通道未開啟時離開裝置的流量)分開。

當EzVPN協商成功時,虛擬訪問介面的線路協定狀態將更改為up。當EzVPN隧道由於安全關聯到期 或被刪除而關閉時,虛擬訪問介面的線路協定狀態將更改為down。

路由表在EzVPN虛擬介面配置中充當流量選擇器,也就是說,路由將替換加密對映上的訪問清單。 在虛擬介面配置中,如果EzVPN伺服器配置了IPsec dVTI,則EzVPN會協商單個IPsec安全關聯。 無論配置的EzVPN模式如何,都會建立此單一安全關聯。

建立安全關聯後,會新增指向虛擬接入介面的路由,以將流量定向到公司網路。EzVPN還向VPN集 中器新增路由,以便將IPsec封裝的資料包路由到公司網路。在非拆分模式下新增指向虛擬接入介面 的預設路由。當EzVPN伺服器「推送」拆分隧道時,拆分隧道子網將成為指向虛擬訪問的路由新增 到的目標。無論哪種情況,如果對等點(VPN集中器)未直接連線,EzVPN都會向對等點新增路由 。

附註:大多數運行Cisco EzVPN客戶端軟體的路由器都配置了預設路由。配置的預設路由的度 量值必須大於1,因為EzVPN新增的預設路由的度量值為1。該路由指向虛擬訪問介面,以便 在集中器不「推送」拆分隧道屬性時,所有流量都定向到公司網路。

QoS可用於提高網路中不同應用的效能。在此配置中,流量整形用於兩個站點之間,以限制站點之 間應傳輸的總流量。此外,QoS配置可以支援Cisco IOS軟體中提供的任何QoS功能組合,以支援任 何語音、影片或資料應用。

附註:本指南中的QoS配置僅用於演示。預計VTI可擴充性的結果會類似使用IPsec的點對點 (P2P)通用路由封裝(GRE)。有關擴展和效能的注意事項,請聯絡您的思科代表。如需其他資 訊,請參[閱使用IP安全性設定虛擬通道介面。](//www.cisco.com/en/US/technologies/tk583/tk372/technologies_white_paper0900aecd8029d629_ps6635_Products_White_Paper.html)

### 優勢

#### • 簡化管理

客戶可以使用Cisco IOS虛擬模板根據需要為IPsec克隆新的虛擬接入介面,從而簡化VPN配置 的複雜性並降低成本。此外,現有的管理應用程式現在可以對不同站點的不同介面進行監控 ,以實現監控目的。

#### • 提供可路由介面

Cisco IPsec VTI可以支援所有型別的IP路由協定。客戶可以使用這些功能來連線更大的辦公環 境,如分支機構。

#### • 改善擴展

IPsec VTI對每個站點使用單個安全關聯,這些關聯覆蓋不同型別的流量,從而改進了擴展。

#### • 提供定義功能的靈活性

IPsec VTI是其自身介面內的封裝。這樣可以靈活地定義IPsec VTI上明文流量的功能,並定義物 理介面上加密流量的功能。

## 設定

**附註**:使用<mark>命令查詢工具(僅[供已註冊](//tools.cisco.com/RPF/register/register.do)客戶使用)可獲取本節中使用的命令的更多資訊。</mark>

網路圖表

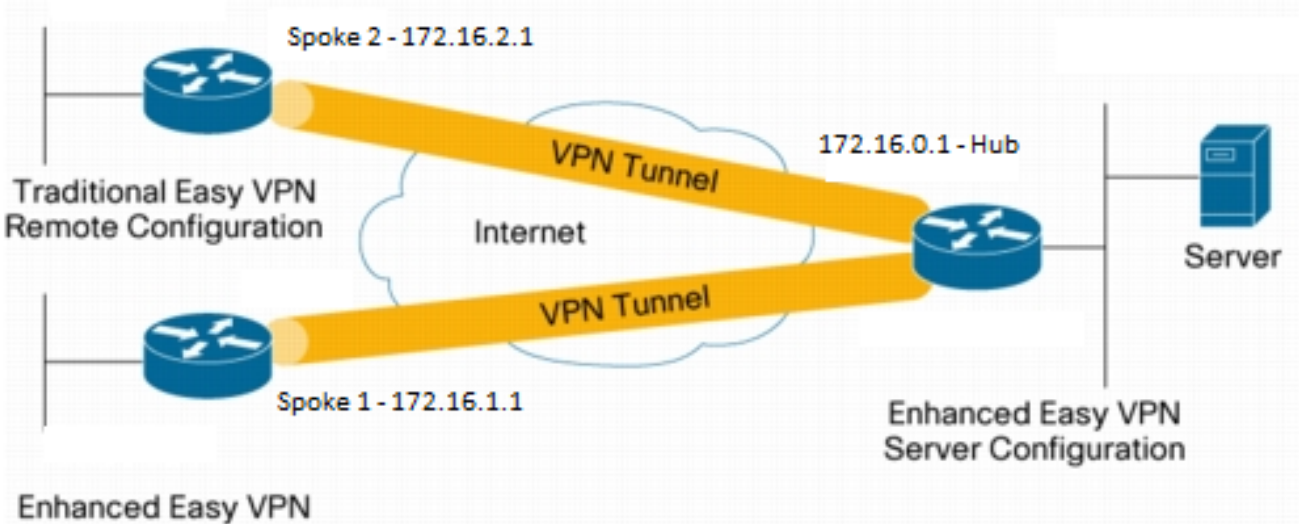

**Remote Configuration** 

## 配置摘要

### 集線器配置

```
hostname Hub
!
no aaa new-model
!
no ip domain lookup
!
username test-user privilege 15 password 0 cisco123
!
!
crypto isakmp policy 10
 encr aes
 authentication pre-share
 group 2
!
crypto isakmp client configuration group En-Ezvpn
 key test-En-Ezvpn
crypto isakmp profile En-EzVpn-Isakmp-Profile
   match identity group En-Ezvpn
   isakmp authorization list default
   client configuration address respond
   virtual-template 1
!
!
crypto ipsec transform-set VPN-TS esp-aes esp-sha-hmac
 mode tunnel
!
crypto ipsec profile En-EzVpn-Ipsec-Profile
 set transform-set VPN-TS
 set isakmp-profile En-EzVpn-Isakmp-Profile
!
```

```
!
interface Loopback0
 description Router-ID
 ip address 10.0.0.1 255.255.255.255
!
interface Loopback1
 description inside-network
 ip address 192.168.0.1 255.255.255.255
!
interface Ethernet0/0
 description WAN-Link
 ip address 172.16.0.1 255.255.255.0
!
interface Virtual-Template1 type tunnel
 ip unnumbered Loopback0
 ip mtu 1400
 ip tcp adjust-mss 1360
 tunnel mode ipsec ipv4
 tunnel protection ipsec profile En-EzVpn-Ipsec-Profile
!
router eigrp 1
 network 10.0.0.1 0.0.0.0
 network 192.168.0.1 0.0.0.0
 network 192.168.1.1 0.0.0.0
!
ip route 0.0.0.0 0.0.0.0 172.16.0.100
!
end
```
## 分支1(增強型EzVPN)配置

```
hostname Spoke1
!
no aaa new-model
!
interface Loopback0
 description Router-ID
 ip address 10.0.1.1 255.255.255.255
 crypto ipsec client ezvpn En-EzVpn inside
!
interface Loopback1
 description Inside-network
 ip address 192.168.1.1 255.255.255.255
!
interface Ethernet0/0
 description WAN-Link
 ip address 172.16.1.1 255.255.255.0
 crypto ipsec client ezvpn En-EzVpn
!
interface Virtual-Template1 type tunnel
 ip unnumbered Loopback0
 ip mtu 1400
 ip tcp adjust-mss 1360
 tunnel mode ipsec ipv4
!
router eigrp 1
 network 10.0.1.1 0.0.0.0
 network 192.168.1.1 0.0.0.0
!
ip route 0.0.0.0 0.0.0.0 172.16.1.100
!
```

```
crypto isakmp policy 10
 encr aes
 authentication pre-share
 group 2
!
crypto ipsec client ezvpn En-EzVpn
 connect auto
 group En-Ezvpn key test-En-Ezvpn
 mode network-extension
 peer 172.16.0.1
 virtual-interface 1
!
end
```
注意:在輸入客戶端配置之前,需要定義虛擬模板。若沒有相同編號的現有虛擬模板,路由器 將不會接受virtual-interface 1命令。

### 分支2(傳統EzVPN)配置

```
hostname Spoke2
!
no aaa new-model
!
no ip domain lookup
!
crypto isakmp policy 10
 encr aes
 authentication pre-share
 group 2
!
crypto ipsec client ezvpn Leg-Ezvpn
 connect auto
 group En-Ezvpn key test-En-Ezvpn
 mode network-extension
  peer 172.16.0.1
 xauth userid mode interactive
!
!
interface Loopback0
 ip address 10.0.2.1 255.255.255.255
 crypto ipsec client ezvpn Leg-Ezvpn inside
!
interface Loopback1
  ip address 192.168.2.1 255.255.255.255
!
interface Ethernet0/0
 ip address 172.16.2.1 255.255.255.0
 crypto ipsec client ezvpn Leg-Ezvpn
!
ip route 0.0.0.0 0.0.0.0 172.16.2.100
!
end
```
## 驗證

使用本節內容,確認您的組態是否正常運作。

[輸出直譯器工具](https://www.cisco.com/cgi-bin/Support/OutputInterpreter/home.pl)(僅供[已註冊客](//tools.cisco.com/RPF/register/register.do)戶使用)支援某些show命令。使用輸出直譯器工具來檢視show命令輸 出的分析。

### 中心到分支1通道

#### 第1階段

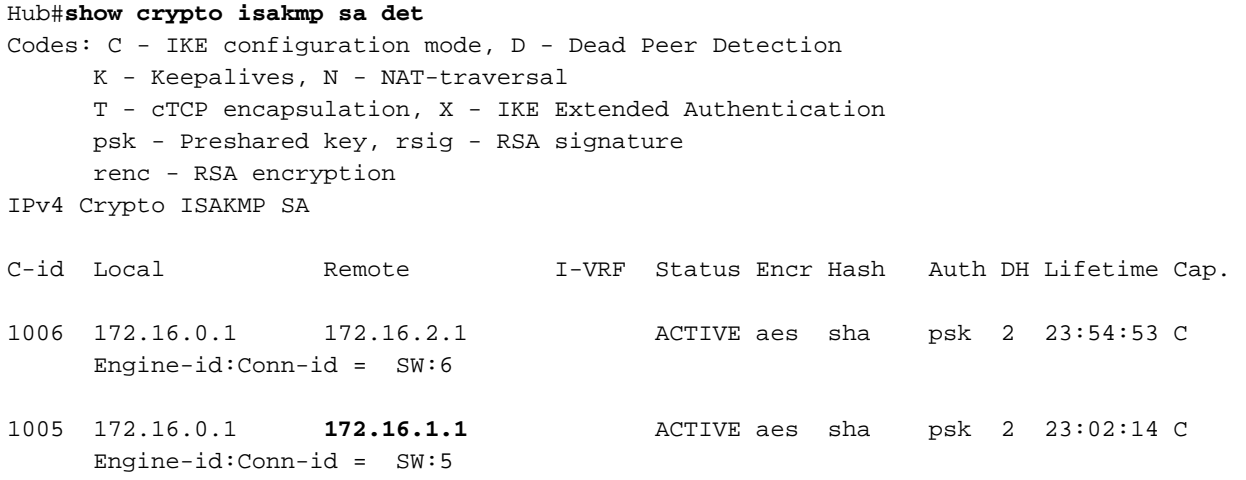

IPv6 Crypto ISAKMP SA

#### 第2階段

這裡的代理是針對any/any的,這意味著任何退出Virtual Access 1的流量都會被加密並傳送到 172.16.1.1。

#### Hub#**show crypto ipsec sa peer 172.16.1.1 detail**

```
interface: Virtual-Access1
   Crypto map tag: Virtual-Access1-head-0, local addr 172.16.0.1
   protected vrf: (none)
   local ident (addr/mask/prot/port): (0.0.0.0/0.0.0.0/0/0)
   remote ident (addr/mask/prot/port): (0.0.0.0/0.0.0.0/0/0)
   current_peer 172.16.1.1 port 500
    PERMIT, flags={origin_is_acl,}
    #pkts encaps: 776, #pkts encrypt: 776, #pkts digest: 776
    #pkts decaps: 771, #pkts decrypt: 771, #pkts verify: 771
    #pkts compressed: 0, #pkts decompressed: 0
    #pkts not compressed: 0, #pkts compr. failed: 0
    #pkts not decompressed: 0, #pkts decompress failed: 0
    #pkts no sa (send) 0, #pkts invalid sa (rcv) 0
    #pkts encaps failed (send) 0, #pkts decaps failed (rcv) 0
    #pkts invalid prot (recv) 0, #pkts verify failed: 0
    #pkts invalid identity (recv) 0, #pkts invalid len (rcv) 0
    #pkts replay rollover (send): 0, #pkts replay rollover (rcv) 0
    ##pkts replay failed (rcv): 0
    #pkts tagged (send): 0, #pkts untagged (rcv): 0
    #pkts not tagged (send): 0, #pkts not untagged (rcv): 0
    #pkts internal err (send): 0, #pkts internal err (recv) 0
```

```
 local crypto endpt.: 172.16.0.1, remote crypto endpt.: 172.16.1.1
     plaintext mtu 1438, path mtu 1500, ip mtu 1500, ip mtu idb Ethernet0/0
     current outbound spi: 0x9159A91E(2438572318)
     PFS (Y/N): N, DH group: none
     inbound esp sas:
      spi: 0xB82853D4(3089650644)
        transform: esp-aes esp-sha-hmac ,
       in use settings =\{Tunnel, \} conn id: 13, flow_id: SW:13, sibling_flags 80000040, crypto map:
Virtual-Access1-head-0
       sa timing: remaining key lifetime (k/sec): (4342983/3529)
        IV size: 16 bytes
        replay detection support: Y
        Status: ACTIVE(ACTIVE)
     inbound ah sas:
     inbound pcp sas:
     outbound esp sas:
      spi: 0x9159A91E(2438572318)
        transform: esp-aes esp-sha-hmac ,
       in use settings ={Tunnel, } conn id: 14, flow_id: SW:14, sibling_flags 80000040, crypto map:
Virtual-Access1-head-0
       sa timing: remaining key lifetime (k/sec): (4342983/3529)
        IV size: 16 bytes
        replay detection support: Y
        Status: ACTIVE(ACTIVE)
     outbound ah sas:
     outbound pcp sas:
EIGRP
```
Hub#**show ip eigrp neighbors** EIGRP-IPv4 Neighbors for AS(1) H Address Interface Hold Uptime SRTT RTO Q Seq (sec) (ms) Cnt Num 0 172.16.1.1 Vi1 13 00:59:28 31 1398 0 3

附註:分支2不形成條目,因為在沒有可路由介面的情況下,無法形成增強型內部網關路由協 定(EIGRP)對等體。這是在輻條上使用dVTI的優勢之一。

```
輻條1
```
第1階段

Spoke1#**show cry is sa det** Codes: C - IKE configuration mode, D - Dead Peer Detection K - Keepalives, N - NAT-traversal T - cTCP encapsulation, X - IKE Extended Authentication psk - Preshared key, rsig - RSA signature

renc - RSA encryption

IPv4 Crypto ISAKMP SA

C-id Local Remote I-VRF Status Encr Hash Auth DH Lifetime Cap. 1005 172.16.1.1 172.16.0.1 ACTIVE aes sha psk 2 22:57:07 C Engine-id:Conn-id = SW:5

IPv6 Crypto ISAKMP SA

### 第2階段

Spoke1#**show crypto ipsec sa detail** interface: Virtual-Access1 Crypto map tag: Virtual-Access1-head-0, local addr 172.16.1.1 protected vrf: (none) local ident (addr/mask/prot/port): (0.0.0.0/0.0.0.0/0/0) remote ident (addr/mask/prot/port): (0.0.0.0/0.0.0.0/0/0) current\_peer 172.16.0.1 port 500 PERMIT, flags={origin is acl,} #pkts encaps: 821, #pkts encrypt: 821, #pkts digest: 821 #pkts decaps: 826, #pkts decrypt: 826, #pkts verify: 826 #pkts compressed: 0, #pkts decompressed: 0 #pkts not compressed: 0, #pkts compr. failed: 0 #pkts not decompressed: 0, #pkts decompress failed: 0 #pkts no sa (send) 0, #pkts invalid sa (rcv) 0 #pkts encaps failed (send) 0, #pkts decaps failed (rcv) 0 #pkts invalid prot (recv) 0, #pkts verify failed: 0 #pkts invalid identity (recv) 0, #pkts invalid len (rcv) 0 #pkts replay rollover (send): 0, #pkts replay rollover (rcv) 0 ##pkts replay failed (rcv): 0 #pkts tagged (send): 0, #pkts untagged (rcv): 0 #pkts not tagged (send): 0, #pkts not untagged (rcv): 0 #pkts internal err (send): 0, #pkts internal err (recv) 0 local crypto endpt.: 172.16.1.1, remote crypto endpt.: 172.16.0.1 plaintext mtu 1438, path mtu 1500, ip mtu 1500, ip mtu idb Ethernet0/0 current outbound spi: 0xB82853D4(3089650644) PFS (Y/N): N, DH group: none inbound esp sas: spi: 0x9159A91E(2438572318) transform: esp-aes esp-sha-hmac , in use settings = ${Tunnel, }$  conn id: 11, flow\_id: SW:11, sibling\_flags 80004040, crypto map: Virtual-Access1-head-0 sa timing: remaining key lifetime (k/sec): (4354968/3290) IV size: 16 bytes replay detection support: Y Status: ACTIVE(ACTIVE) inbound ah sas: inbound pcp sas: outbound esp sas: spi: 0xB82853D4(3089650644) transform: esp-aes esp-sha-hmac , in use settings = $\{Tunnel, \}$ 

```
 conn id: 12, flow_id: SW:12, sibling_flags 80004040, crypto map:
Virtual-Access1-head-0
       sa timing: remaining key lifetime (k/sec): (4354968/3290)
       IV size: 16 bytes
       replay detection support: Y
        Status: ACTIVE(ACTIVE)
```
outbound ah sas:

outbound pcp sas:

### EZVPN

Spoke1#**show crypto ipsec client ezvpn** Easy VPN Remote Phase: 8

Tunnel name : En-EzVpn Inside interface list: Loopback0 Outside interface: Virtual-Access1 (bound to Ethernet0/0) Current State: IPSEC\_ACTIVE Last Event: SOCKET UP Save Password: Disallowed Current EzVPN Peer: 172.16.0.1

#### 路由 — EIGRP

在Spoke 2中,代理可以使任何退出虛擬訪問介面的流量都得到加密。只要有路由指向網路的介面 ,流量就會被加密:

```
Spoke1#ping 192.168.0.1 source loopback 1
Type escape sequence to abort.
Sending 5, 100-byte ICMP Echos to 192.168.0.1, timeout is 2 seconds:
Packet sent with a source address of 192.168.1.1
!!!!!
Success rate is 100 percent (5/5), round-trip min/avg/max = 4/5/6 ms
Spoke1#ping 192.168.0.1 source loopback 0
Type escape sequence to abort.
Sending 5, 100-byte ICMP Echos to 192.168.0.1, timeout is 2 seconds:
Packet sent with a source address of 10.0.1.1
!!!!!
Success rate is 100 percent (5/5), round-trip min/avg/max = 4/4/5 ms
Spoke1# sh ip route
Codes: L - local, C - connected, S - static, R - RIP, M - mobile, B - BGP
      D - EIGRP, EX - EIGRP external, O - OSPF, IA - OSPF inter area
      N1 - OSPF NSSA external type 1, N2 - OSPF NSSA external type 2
       E1 - OSPF external type 1, E2 - OSPF external type 2
       i - IS-IS, su - IS-IS summary, L1 - IS-IS level-1, L2 - IS-IS level-2
      ia - IS-IS inter area, * - candidate default, U - per-user static route
       o - ODR, P - periodic downloaded static route, H - NHRP, l - LISP
       a - application route
       + - replicated route, % - next hop override
Gateway of last resort is 172.16.1.100 to network 0.0.0.0
```
S\* 0.0.0.0/0 [1/0] via 172.16.1.100 **[1/0] via 0.0.0.0, Virtual-Access1**

```
 10.0.0.0/32 is subnetted, 2 subnets
D 10.0.0.1 [90/27008000] via 10.0.0.1, 01:16:15, Virtual-Access1
C 10.0.1.1 is directly connected, Loopback0
     172.16.0.0/16 is variably subnetted, 3 subnets, 2 masks
S 172.16.0.1/32 [1/0] via 172.16.1.100
C 172.16.1.0/24 is directly connected, Ethernet0/0
L 172.16.1.1/32 is directly connected, Ethernet0/0
     192.168.0.0/32 is subnetted, 1 subnets
D 192.168.0.1 [90/27008000] via 10.0.0.1, 01:16:15, Virtual-Access1
      192.168.1.0/32 is subnetted, 1 subnets
C 192.168.1.1 is directly connected, Loopback1
Spoke1#
```
## 中心到分支2通道

第1階段

Hub#**show crypto isakmp sa det** Codes: C - IKE configuration mode, D - Dead Peer Detection K - Keepalives, N - NAT-traversal T - cTCP encapsulation, X - IKE Extended Authentication psk - Preshared key, rsig - RSA signature renc - RSA encryption IPv4 Crypto ISAKMP SA C-id Local Remote I-VRF Status Encr Hash Auth DH Lifetime Cap. 1006 172.16.0.1 **172.16.2.1** ACTIVE aes sha psk 2 23:54:53 C Engine-id:Conn-id = SW:6

1005 172.16.0.1 172.16.1.1 ACTIVE aes sha psk 2 23:02:14 C Engine-id:Conn-id = SW:5

IPv6 Crypto ISAKMP SA

#### 第2階段

此範例中未使用集線器上使用者端組態下的分割通道ACL。因此,在分支上形成的代理適用於分支 上的任何EzVPN「內部」網路到任何網路。基本上,在集線器上,發往輻條中某個「內部」網路的 任何流量都會被加密並傳送到172.16.2.1。

Hub#**show crypto ipsec sa peer 172.16.2.1 detail**

interface: Virtual-Access2 Crypto map tag: Virtual-Access2-head-0, local addr 172.16.0.1 protected vrf: (none) **local ident (addr/mask/prot/port): (0.0.0.0/0.0.0.0/0/0) remote ident (addr/mask/prot/port): (10.0.2.1/255.255.255.255/0/0) current\_peer 172.16.2.1 port 500** PERMIT, flags={origin\_is\_acl,} #pkts encaps: 15, #pkts encrypt: 15, #pkts digest: 15 #pkts decaps: 15, #pkts decrypt: 15, #pkts verify: 15 #pkts compressed: 0, #pkts decompressed: 0 #pkts not compressed: 0, #pkts compr. failed: 0 #pkts not decompressed: 0, #pkts decompress failed: 0

```
 #pkts no sa (send) 0, #pkts invalid sa (rcv) 0
    #pkts encaps failed (send) 0, #pkts decaps failed (rcv) 0
    #pkts invalid prot (recv) 0, #pkts verify failed: 0
    #pkts invalid identity (recv) 0, #pkts invalid len (rcv) 0
    #pkts replay rollover (send): 0, #pkts replay rollover (rcv) 0
    ##pkts replay failed (rcv): 0
    #pkts tagged (send): 0, #pkts untagged (rcv): 0
    #pkts not tagged (send): 0, #pkts not untagged (rcv): 0
    #pkts internal err (send): 0, #pkts internal err (recv) 0
    local crypto endpt.: 172.16.0.1, remote crypto endpt.: 172.16.2.1
    plaintext mtu 1438, path mtu 1500, ip mtu 1500, ip mtu idb Ethernet0/0
     current outbound spi: 0x166CAC10(376220688)
     PFS (Y/N): N, DH group: none
     inbound esp sas:
      spi: 0x8525868A(2233829002)
        transform: esp-aes esp-sha-hmac ,
       in use settings =\{Tunnel, \} conn id: 11, flow_id: SW:11, sibling_flags 80000040, crypto map:
Virtual-Access2-head-0
        sa timing: remaining key lifetime (k/sec): (4217845/1850)
        IV size: 16 bytes
       replay detection support: Y
        Status: ACTIVE(ACTIVE)
     inbound ah sas:
     inbound pcp sas:
     outbound esp sas:
      spi: 0x166CAC10(376220688)
        transform: esp-aes esp-sha-hmac ,
       in use settings ={Tunnel, } conn id: 12, flow_id: SW:12, sibling_flags 80000040, crypto map:
Virtual-Access2-head-0
        sa timing: remaining key lifetime (k/sec): (4217845/1850)
        IV size: 16 bytes
        replay detection support: Y
        Status: ACTIVE(ACTIVE)
     outbound ah sas:
     outbound pcp sas:
```
## 分支2

#### 第1階段

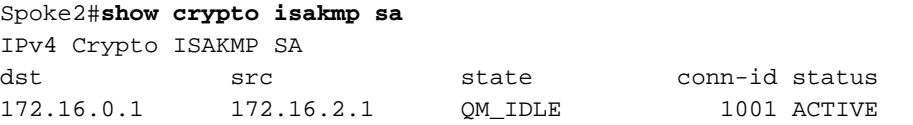

IPv6 Crypto ISAKMP SA

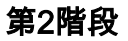

#### Spoke2#**show crypto ipsec sa detail**

```
interface: Ethernet0/0
    Crypto map tag: Ethernet0/0-head-0, local addr 172.16.2.1
   protected vrf: (none)
   local ident (addr/mask/prot/port): (10.0.2.1/255.255.255.255/0/0)
   remote ident (addr/mask/prot/port): (0.0.0.0/0.0.0.0/0/0)
   current_peer 172.16.0.1 port 500
   PERMIT, flags={origin_is_acl,}
    #pkts encaps: 5, #pkts encrypt: 5, #pkts digest: 5
    #pkts decaps: 5, #pkts decrypt: 5, #pkts verify: 5
    #pkts compressed: 0, #pkts decompressed: 0
    #pkts not compressed: 0, #pkts compr. failed: 0
    #pkts not decompressed: 0, #pkts decompress failed: 0
    #pkts no sa (send) 0, #pkts invalid sa (rcv) 0
    #pkts encaps failed (send) 0, #pkts decaps failed (rcv) 0
    #pkts invalid prot (recv) 0, #pkts verify failed: 0
    #pkts invalid identity (recv) 0, #pkts invalid len (rcv) 0
    #pkts replay rollover (send): 0, #pkts replay rollover (rcv) 0
    ##pkts replay failed (rcv): 0
    #pkts tagged (send): 0, #pkts untagged (rcv): 0
    #pkts not tagged (send): 0, #pkts not untagged (rcv): 0
    #pkts internal err (send): 0, #pkts internal err (recv) 0
     local crypto endpt.: 172.16.2.1, remote crypto endpt.: 172.16.0.1
    plaintext mtu 1438, path mtu 1500, ip mtu 1500, ip mtu idb Ethernet0/0
     current outbound spi: 0x8525868A(2233829002)
     PFS (Y/N): N, DH group: none
     inbound esp sas:
      spi: 0x166CAC10(376220688)
        transform: esp-aes esp-sha-hmac ,
       in use settings =\{Tunnel, \} conn id: 1, flow_id: SW:1, sibling_flags 80004040, crypto map:
Ethernet0/0-head-0
       sa timing: remaining key lifetime (k/sec): (4336232/2830)
        IV size: 16 bytes
        replay detection support: Y
        Status: ACTIVE(ACTIVE)
     inbound ah sas:
     inbound pcp sas:
     outbound esp sas:
      spi: 0x8525868A(2233829002)
        transform: esp-aes esp-sha-hmac ,
       in use settings ={Tunnel, } conn id: 2, flow_id: SW:2, sibling_flags 80004040, crypto map:
Ethernet0/0-head-0
        sa timing: remaining key lifetime (k/sec): (4336232/2830)
        IV size: 16 bytes
        replay detection support: Y
        Status: ACTIVE(ACTIVE)
     outbound ah sas:
     outbound pcp sas:
```
#### EZVPN

Spoke2#**show crypto ipsec client ezvpn** Easy VPN Remote Phase: 8

Tunnel name : Leg-Ezvpn Inside interface list: Loopback0 Outside interface: Ethernet0/0 Current State: IPSEC\_ACTIVE Last Event: SOCKET UP Save Password: Disallowed Current EzVPN Peer: 172.16.0.1

#### 路由 — 靜態

與分支1不同,分支2必須擁有靜態路由或使用反向路由注入(RRI)來注入路由,以告知哪些流量應該 加密,哪些不應加密。在本範例中,只有來源為Loopback 0的流量會根據代理和路由進行加密。

```
Spoke2#ping 192.168.0.1 source loopback 1
Type escape sequence to abort.
Sending 5, 100-byte ICMP Echos to 192.168.0.1, timeout is 2 seconds:
Packet sent with a source address of 192.168.2.1
.....
Success rate is 0 percent (0/5)
Spoke2#ping 192.168.0.1 source loopback 0
Type escape sequence to abort.
Sending 5, 100-byte ICMP Echos to 192.168.0.1, timeout is 2 seconds:
Packet sent with a source address of 10.0.2.1
!!!!!
Success rate is 100 percent (5/5), round-trip min/avg/max = 5/5/7 ms
Spoke2#sh ip route
Codes: L - local, C - connected, S - static, R - RIP, M - mobile, B - BGP
      D - EIGRP, EX - EIGRP external, O - OSPF, IA - OSPF inter area
      N1 - OSPF NSSA external type 1, N2 - OSPF NSSA external type 2
      E1 - OSPF external type 1, E2 - OSPF external type 2
      i - IS-IS, su - IS-IS summary, L1 - IS-IS level-1, L2 - IS-IS level-2
      ia - IS-IS inter area, * - candidate default, U - per-user static route
      o - ODR, P - periodic downloaded static route, H - NHRP, l - LISP
      a - application route
      + - replicated route, % - next hop override
Gateway of last resort is 172.16.2.100 to network 0.0.0.0
S* 0.0.0.0/0 [1/0] via 172.16.2.100
      10.0.0.0/32 is subnetted, 1 subnets
C 10.0.2.1 is directly connected, Loopback0
      172.16.0.0/16 is variably subnetted, 2 subnets, 2 masks
C 172.16.2.0/24 is directly connected, Ethernet0/0
L 172.16.2.1/32 is directly connected, Ethernet0/0
     192.168.2.0/32 is subnetted, 1 subnets
C 192.168.2.1 is directly connected, Loopback1
```
## 疑難排解

本節提供的資訊可用於對組態進行疑難排解。

提示:在EzVPN中,隧道在配置更改後通常不出現。在此情況下,清除第1階段和第2階段不

會啟動隧道。在大多數情況下,請在分支中輸入clear crypto ipsec client ezvpn <groupname>命令以啟動隧道。

附註:使用 debug 指令之前,請先參閱<u>有關 Debug 指令的重要資訊。</u>

## 集線器命令

- debug crypto ipsec 顯示第2階段的IPsec協商。
- debug crypto isakmp 顯示第1階段的ISAKMP協商。

## 分支命令

- debug crypto ipsec 顯示第2階段的IPsec協商。
- debug crypto isakmp 顯示第1階段的ISAKMP協商。
- debug crypto ipsec client ezvpn 顯示EzVPN調試。

## 相關資訊

- IPsec支援頁面
- Cisco Easy VPN Remote
- [Easy VPN伺服器](//www.cisco.com/en/US/docs/ios/sec_secure_connectivity/configuration/guide/sec_easy_vpn_srvr.html)
- · IPsec虛擬通道介面
- · 配置IPsec網路安全
- · 配置Internet金鑰交換安全協定
- [技術支援與文件 Cisco Systems](//www.cisco.com/cisco/web/support/index.html?referring_site=bodynav)